### ةطقن ىلع لقنتملا لخدملا ليثم نيوكت 321WAP لوصو  $\overline{\phantom{a}}$

### فدهلا

ءالمعلا ىري .WAP ةكبشب نيلصتملا ءالمعلا رظحب ةديقملا ةباوبلا كل حمست لكشب تنرتنإلا مادختساب مهل حامسلا لبق ةقداصملا ضارغأل ةصاخ بيو ةحفص ن مدختسملاو فويضلا نم لكب اصاخ ديقملا لخدملا نم ققحتلا دعي .يءيبط تاليثم. ةقداصم زاهج ىلإ هليوحت لالخ نم بيولا ضرعتسم مدختسيو ،نيدمتعملI ةقداصمل اهمادختسإ متي يتال تانيوكتال نم ةددحم ةعومجم يء لقنتملا لخدملا ىلإ لصي ىصقأ دحب) ةفالتخم تاليثم نيوكت نكمي .WAP ةكبش ىلع ءالمعلا ةطقن ىلإ لوصولا مهتلواحم ءانثأ نيمدختسملل فـلتخم لكشب ةباجتسالـل (نيتدحو طاقن نم ديدعلا يف ةديقملا لخادملا مادختسإ متي .ةنرتقملا ةيضارتفالا لوصولI .تنرتنإلا ىلإ لوصولا ىلع نيمدختسملا رابجإل ةلاعفلا Wi-Fi

ةطقن ىلع لقنتملا لخدملل ماعل انيوكتل انيوكت ةيفيك دنتسمل اذه حرشي 321.WAP لوصو ٦

# قيبطتلل ةلباقلا ةزهجألا

·WAP321

### جماربلا رادصإ  $\ddot{\phantom{0}}$

•1.0.3.4

# ديقملا لخدملا ليثم نيوكت

ةب**اوبلا** رتخاو بيولا نيوكتل ةدعاسملا ةادألا يلإ لوخدل ليءستب مق 1. ةوطخل ا :*ليثملا نيوكت* ةحفص حتف متي .**ليثمل| نيوكت < ةديقمل**ا

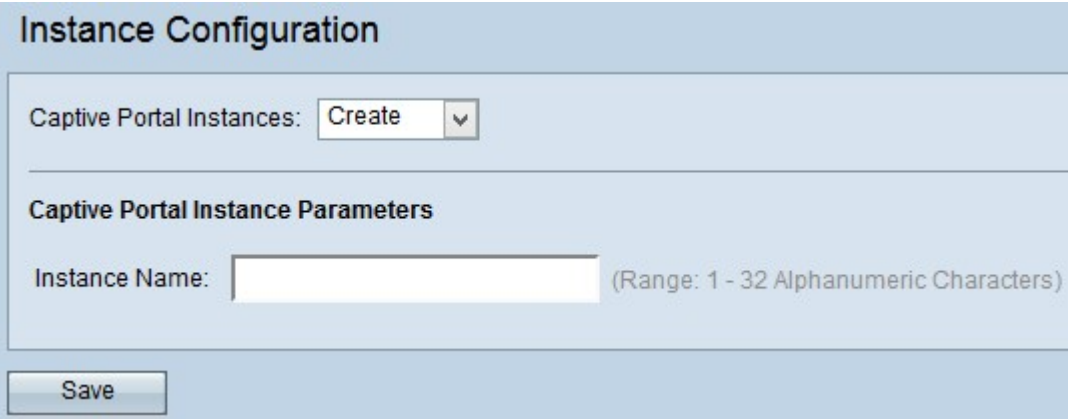

بغرت تنك اذإ فوقوملا لخدملا تاليثمل ةلدسنملا ةمئاقلا نم Create رتخأ 2. ةوطخلا ةمئاقلا نم يلاحلا ليثملا رتخأ ،يلاحلا نيوكتلا ريرحتل .ديدج نيوكت ءاشنإ يف 5. ةوطخلا ىلإ يطختلاو ةلدسنملا

.ىصقأ دحك نينيوكت ءاشنإ كنكمي :**ةظحالم** 

يدجبأ فرح 32 ىل| 1 نم وه ىدملا .ليثملا مسا لقح يف نيوكتلل امسا لخدأ .3 ةوطخلا

.ي⊿قر

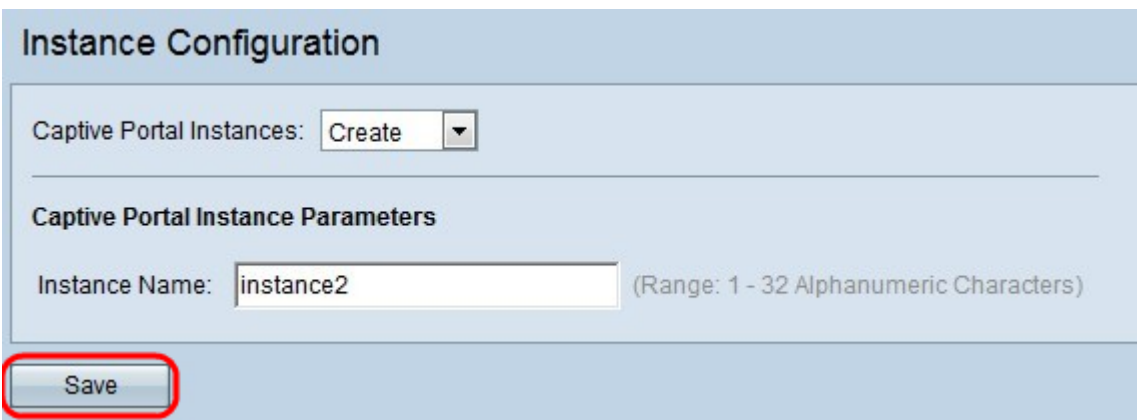

ةوطخلl تاري ع تال التاري ع عنها القاع المعنى المعنوم التاري ع عنها المعنومات المعنومات بن عنها التار<br>اليثمل ان يوكتل قيف اض إلى وقح مادخت ساب .

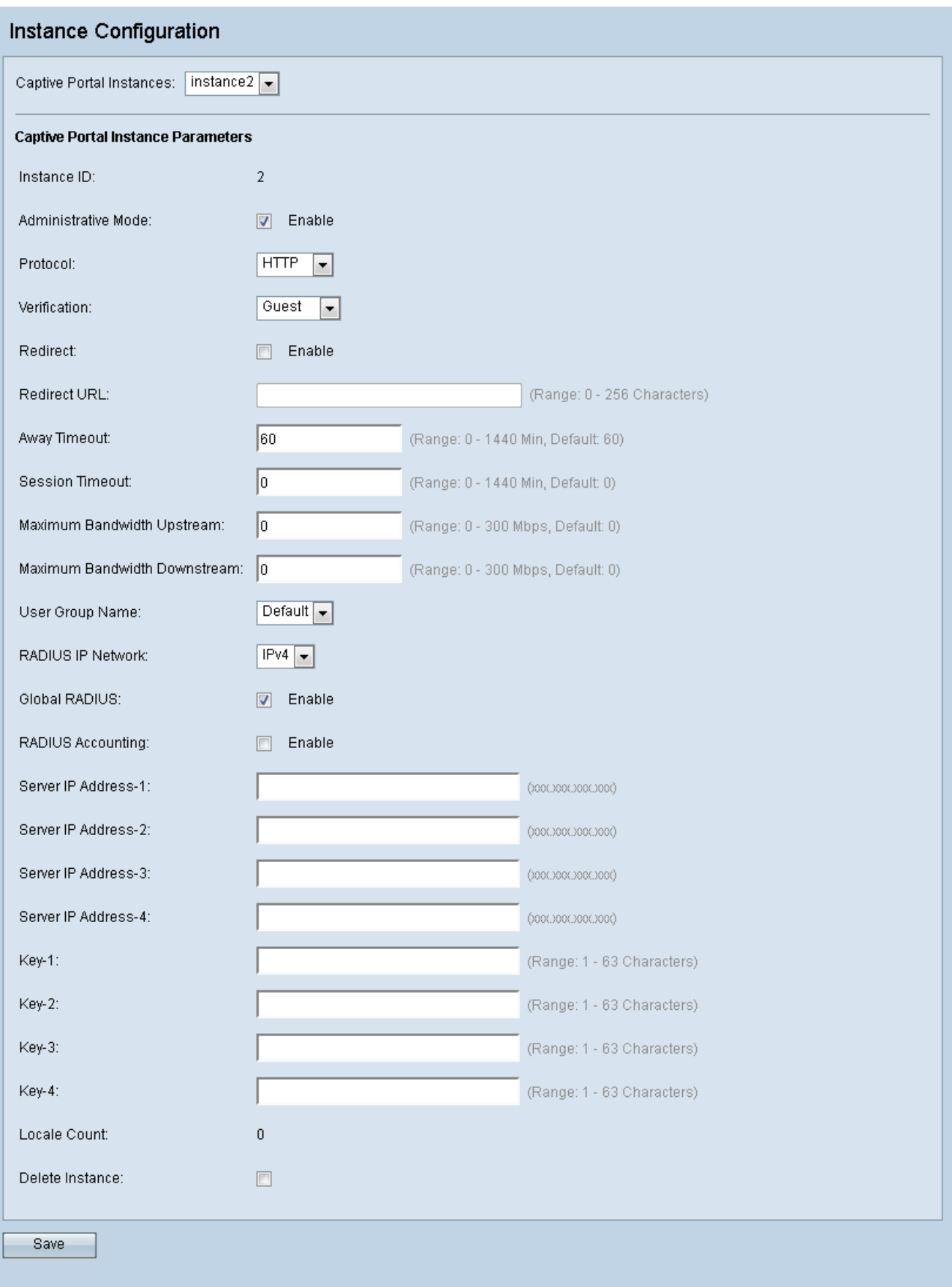

ضرعت يتلاو نيوكتلل ةلباقلا ريغ لوقحلا ضعب ىلع *ليثملا نيوكت* ةحفص يوتحت :ةيلاتلا تامولعملا

.WAP زاهج ىلع ايلاح هنيوكت مت يذلا CP ليثمل ةبترملا مقر ددحي — ليثملا فرعم·

دلبلاب ةصاخلا تاملءملاو ةغللا ةعومجم) ةيلحملا تادادعإلى ددع ددحي — Locale Count · .ليثملاب ةنرتقملا (مدختسملا تاليضفتل

.يرادإل| عضول| لقح يف CP ليثم نيكمتل **نيكمت نيك الت**عض 5. 3 ةوطخل

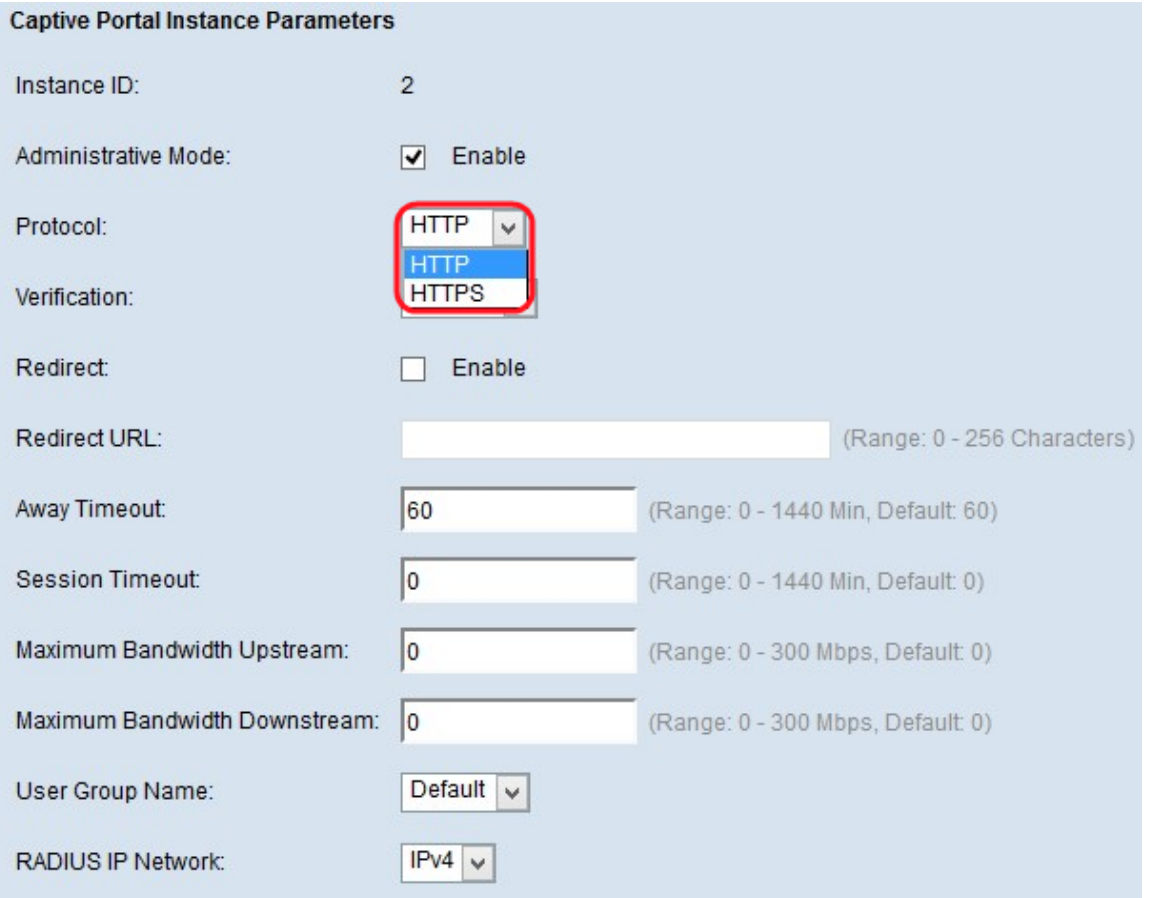

يف ققحتلل لمعتسي نأ لاثم cp لا تنأ ديري نأ لوكوتوربلا ترتخأ 6. ةوطخلا :ي ه ةَلْمَتحِملَا مَيْقَالَ .لاجمَ لَوكوتوربَلِl

.ققحتلا ةيلمعل تامولعملا ريفشتب موقي ال — http·

ريفوتل ةداهش بلطتت يتلا ،(SSL (ةنمآلا ليصوتلا ذخآم ةقبط مدختسي — HTTPS· .ةقداصملا ةيلمع يف مدختسملا ريفشتلا

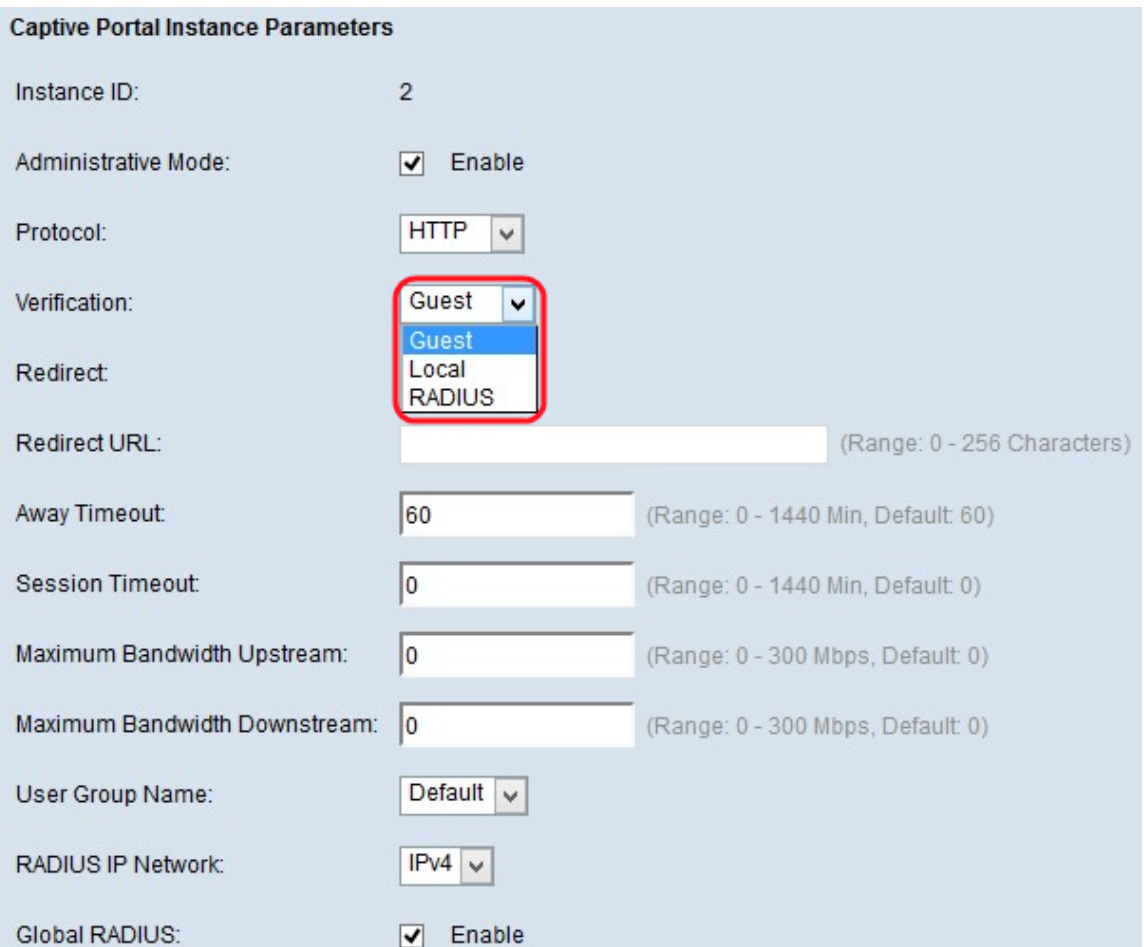

ةمئاق ققحتلا لا نم ققحتلل لمعتسي نأ cp لا ل بولسأ ةقداصملا ترتخأ .7 ةوطخلا نيراضلا نيمدختسملا لوصو ضفرل ةقداصملا قرط مادختسإ متي .بناج ىلإ ناليم ميقلا .ءالمعلا نم ققحتال راتخملا ةقداصملا بولسا مادختسإ متي .زاهجلا ىلإ :يه ةلمتحملا

.ةقداصم يأ مدختسي ال — Guest·

.ةقداصملل ةيلحم تانايب ةدعاق مدختسي — يلحم·

.ةقداصملل دعب نع RADIUS مداخ تانايب ةدعاق مدختسي — RADIUS·

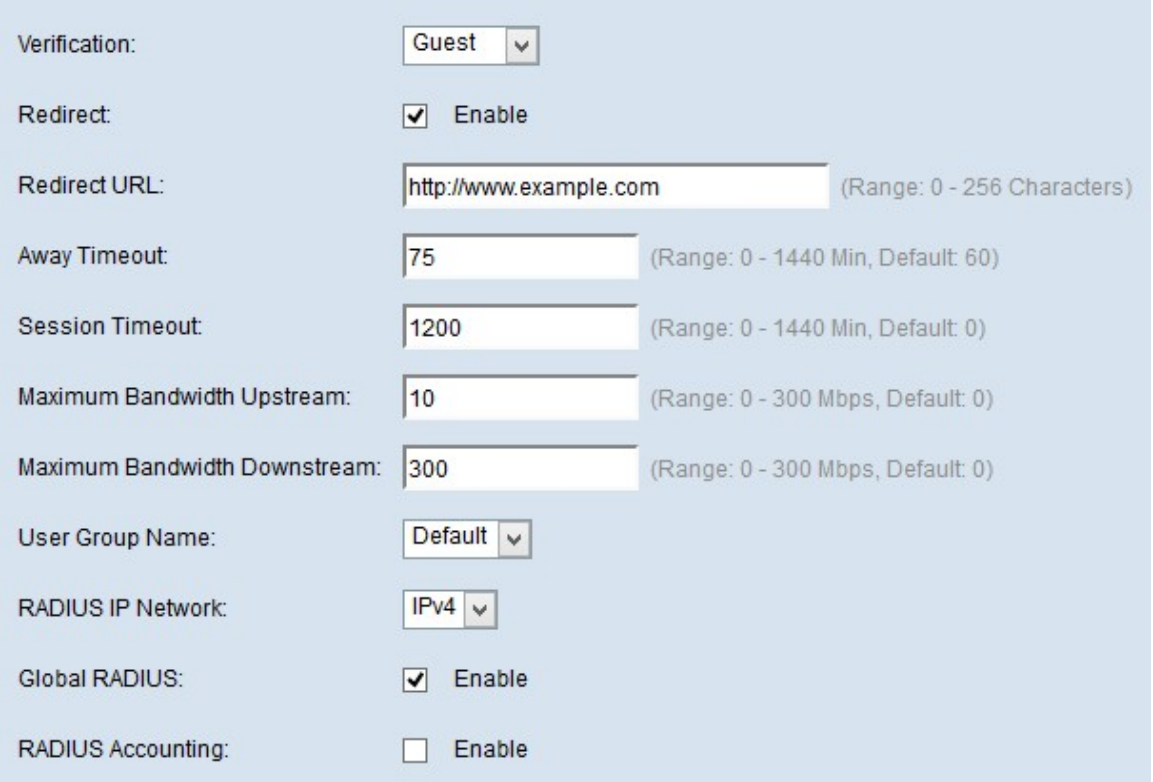

هيجوت ةداعإ ديرت تننك اذإ هيجوتلI ةداعإ لقح يف **نيكمت** رايتخالI ةناخ ددح .8 ةوطخلI .هنيوكت مت URL ىلإ اثيدح هتقداصم تمت يذلا ليمعلا

تءت يذل للي مع لل مع جوت ةداعإ متيس يت لاو "//ˈhttp:// متين الله عليه في الخدأ 9. أوضح ل 256 ىلإ 0 نم ددعلا حوارتيو .هيجوتلا ةداعإل URL ناونع لقح يف اهيلإ اثيدح هتقداصم .اًفرح

لبق لومخلا عضو يف هيف ءاقبلا مدختسملل نكمي يذلا تقولا رادقم لخدأ 10. ةوطخلا ن بن قريح التي تصريح التي تم اذا .ةديءبل ا ةل‱ التقح ي ف ايئ اقتلاب جورخل الي جست به القصور بن القص .ةقي ق.د 60 ي، قي ضارت فال اقمي قيل ا .ققي د 1440 from 0 to عدمل ا .قل ممل ا ض رف متبي

ةلهم لقح يف ةسلجلا ءاهتنا لبق هراظتنا بجي يذلا تقولا رادقم لخدأ 11. ةوطخلا مدع ينعي امم ،0 يه ةيضارتفالI ةميقلI . ةقيقود 1440 from 0 to عدملI .لمعلI قسلج .ةلهملا ضرف

ربع تانايبلل اهلاسرإ ليمعلل نكمي يتلا يوصقلا ليمحتلا ةعرس لخدأ .12 ةوطخلا from ىدملا ."ليمحتلل يددرتلا قاطنلا قاطنل ىصقألا دحلا" لقح يف ةديقملا ةباوبلا 0. يه ةيضارتفالا ةميقلا .ةيناثلا يف تباجيم 300 to 0

ي يقلت اهلالخ نم ليمع لل نكمي يتلا ليزنتلا قعرسل ىصقأل دحل لخدأ .13 ةوطخلا ي ددرتال قاطنلا ضرعل ىصقأل ادحل لقح يف ةديقمل قباوبال ربع تانايبلا 0. يه ةيضارتفالا ةميقلا .ةيناثلا يف تباجيم 300 to 0 from ىدملا .ليزنتلل

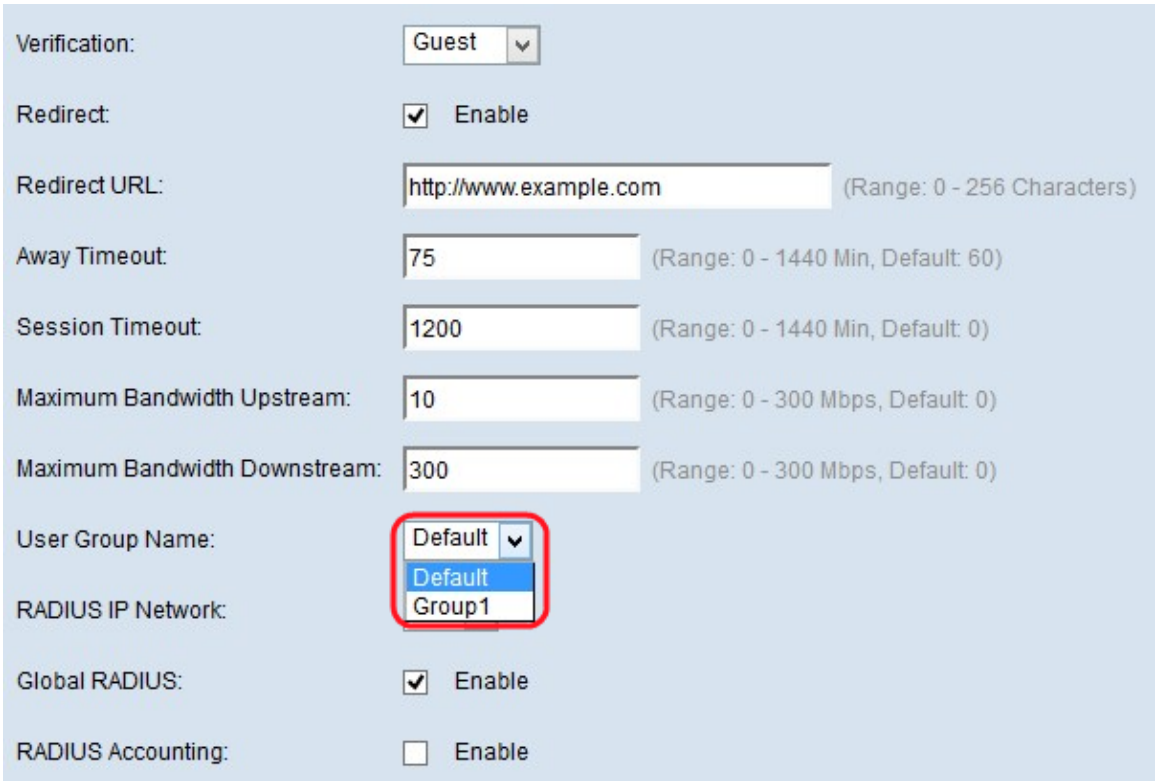

نأ ديرت تنİ يأ ،لاجم مسإ ةعومجم لـمعتسملI يف بـوغرملI ةعومجملI تـرتخأ .14 ةوطخلI .ةعومجم لَكشيَ نم ةَلْدسَنملI ةَمِئاقِلIَ نمَّ لَاثَ م¤ لَ عليه عَلي الله عليه عَ

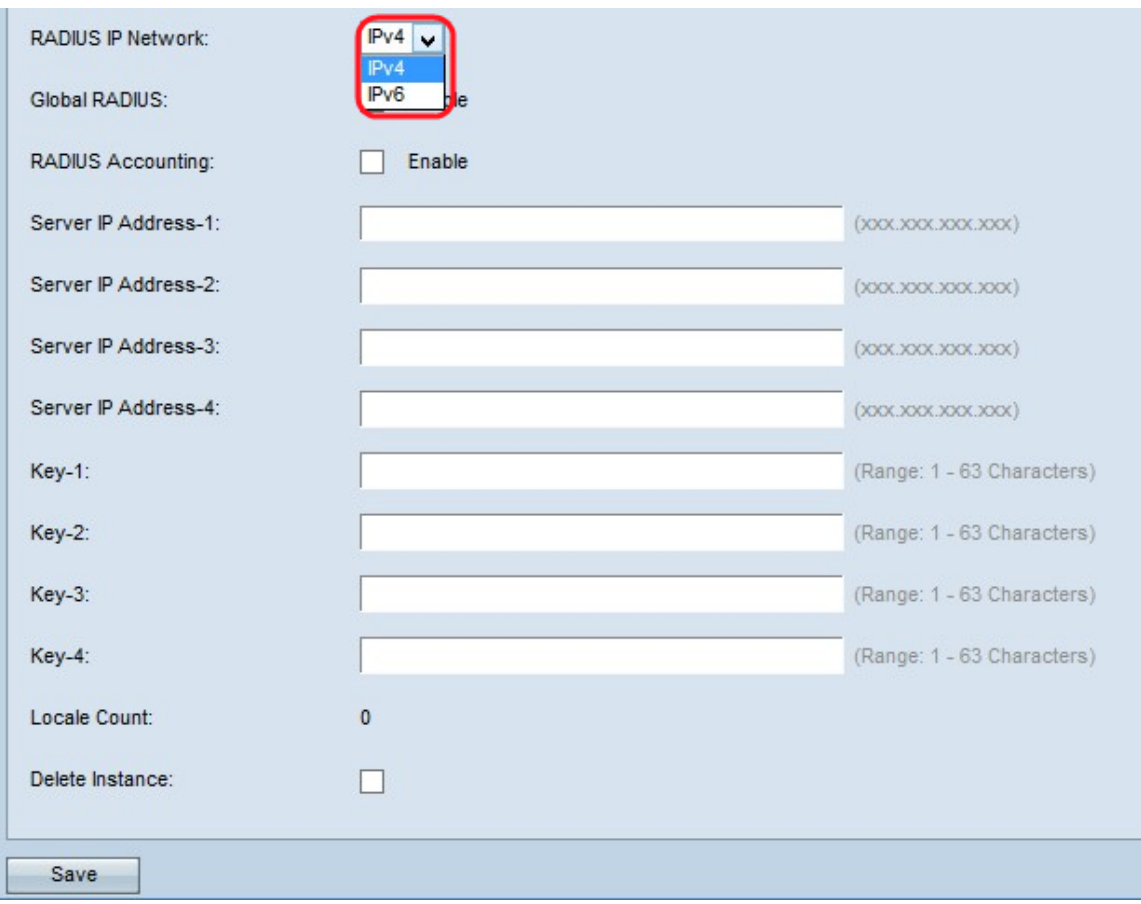

مټيس يذلاو ،RADIUS IP ةكٻش لقح يف تنرتنإلI لوكوتورب عون رتخأ .15 ةوطخلI مُيقَلُا .RADIUS IP ةكبشل ةَلدسَنْمُلا ةمئاقلا نم CP ليثم مَّقطساوِّب ممادختسَا َ:يَα ةلْمتّحمِلَا

ناونعلl قيسنتب IP نم عٻارلl رادصإلl يف RADIUS ليمع ناونع نوكيس — IPv4·

xxx.xxx.xxx.xxx (192.0.2.10).

#### ناونعلا قيسنت عم IP نم سداسلا رادصإلا يف RADIUS ليمع ناونع نوكيس — 6IPv· xxxx:xxxx:xxxx:xxxx:xxxx:xxxx:xxxx:xxxx:xxxx (2001:DB8::CAD5:7D91).

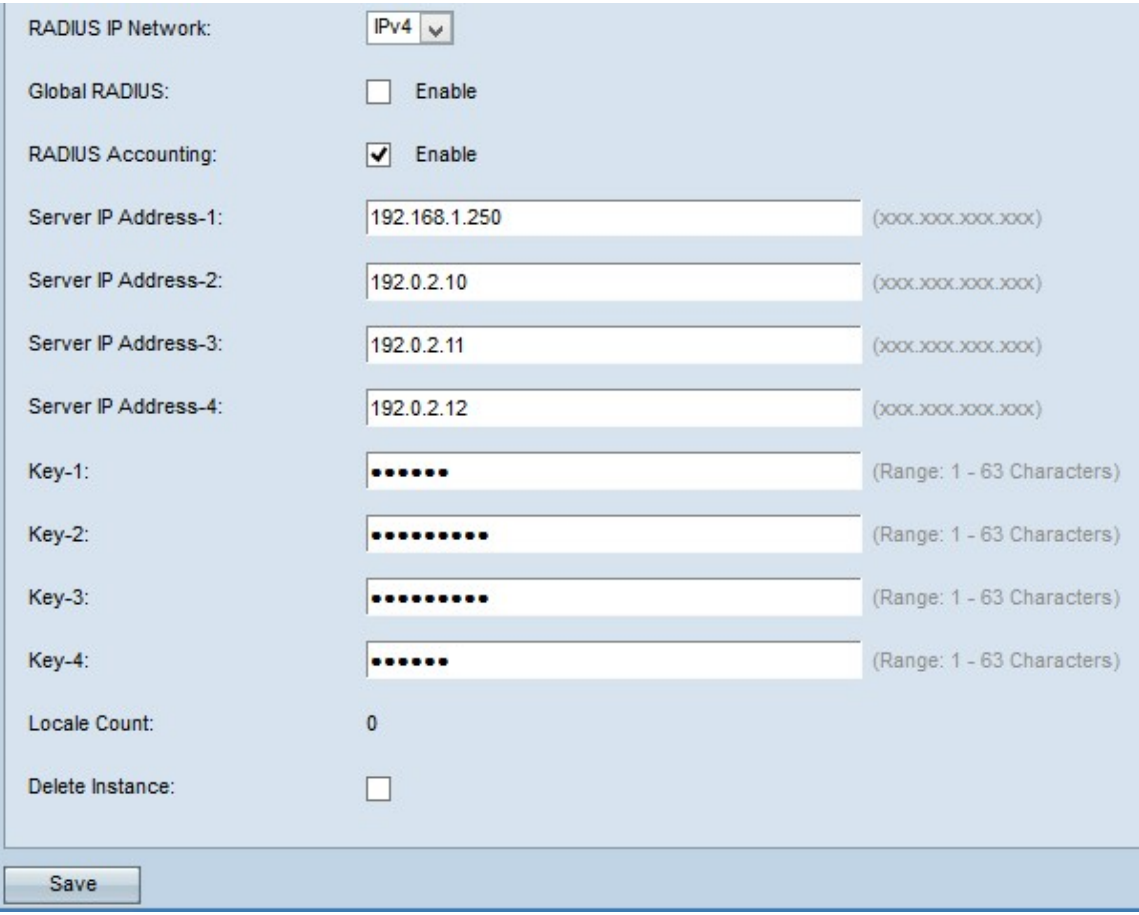

مادختسإ ديرت تنك اذإ يمومعلا RADIUS لقح يف **نيكمت** رايتخالI ةناخ ددح .16 ةوطخلI .ةقداصملل ةيمومعلا RADIUS مداوخ ةمئاق

مداخل IP لاخدإ ىلإ جاتحت ال .يمومعلا RADIUS ترتخأ اذإ 22 ةوطخلا يطخت :TimeAver RADIUS مداوخ مدختستس CP ةزيم نأل يمومعلا RADIUS رايخ نيكمتب تمق اذإ RADIUS .اقبسم اهنيوكت مت يتلا ةيمومعلا

بقعت ديرت تنك اذإ RADIUS ةبساحم لقح يف **نيكمت** رايتخالI ةناخ ددح .17 ةوطخلI .هسايقو WAP ةكبش ىلع ءالمعلل تانايبلاو تقولا مادختسإ

يف يساسأ مداخك همادختسإ ديرت يذلا RADIUS مداخب صاخلا IP ناونع لخدأ 18. ةوطخلا تمق امل اقفو 6IPv وأ 4IPv قيسنتب IP ناونع نوكي نأ بجي .مداخلل -1IP ناونع لقح 15. ةوطخلا يف RADIUS ب ةصاخلا IP ةكبش يف هرايتخاب

يف يطايتحالا خسنلل RADIUS مداخب ةصاخلا IP نيوانع لخدأ (يرايتخإ) 19. ةوطخلا لشف ةلاح يف مداوخلا هذه مادختسإ متي -4.IP ناونع ىلإ مداخلل -2IP ناونع لوقح خسنلل IP مداوخ ةثالث ىلإ لصي ام نيوكت كنكمي .يساسألا مداخلا عم ةقداصملا .فـلسَّا لشف اذإ يلسَّلست لكشب اهتقَّداصُمَ متتسَ يَّتالَاو يطايتَحالا

لا زاهج همدختسي يذل Key-1 لقح يف كرتشملا يرسلا حاتفملا لخدأ .20 ةوطخل ايمقرو امقرو افرح 63 ىتح مادختسإ كنكمي .يساسألا RADIUS مداخ ىلع ةقداصملل .فرحألا ةلاحل ساسح حاتفملا .اصاخ افرحو ايسايق

4 ىل| 2 نم حاتفمل| لوقح يف كرتشمل| يرسل| حاتفمل| لخدأ (يرايتخإ) .21 ةوطخل| .ةصاخلا RADIUS مداوخ ىلع ةقداصملل WAP زاهج اهمدختسي يتلا

.يلاحلا ليثملاب ةنرتقملا ةيلحملا تادادعإلى ددع ةيلحملا تادادعإلى ددع لقح ضرعي َ ةحفص نم ليثم لكل اهصي صختو ةفَلتخمَ ةيلحمَ تادادعإ ةَثالث ءاشنإ نكمَي .بيولا صيصخت

رايتخال| ةناخ نم ققحتف ،ايل|ح نوكمل| ليثمل| فذح ديرت تنك اذإ (يرايتخإ) .22 ةوطخل| .ايل|ح نوكمل| ليثمل| فذحل **ليثمل| فذح** 

.اهؤارجإ مت يتلاا تاري يغتلا ةفاك ظفحل **ظفح** قوف رقنا .23 ةوطخلا

ةمجرتلا هذه لوح

ةي الآلال تاين تان تان تان ان الماساب دنت الأمانية عام الثانية التالية تم ملابات أولان أعيمته من معت $\cup$  معدد عامل من من ميدة تاريما $\cup$ والم ميدين في عيمرية أن على مي امك ققيقا الأفال المعان المعالم في الأقال في الأفاق التي توكير المالم الما Cisco يلخت .فرتحم مجرتم اهمدقي يتلا ةيفارتحالا ةمجرتلا عم لاحلا وه ىل| اًمئاد عوجرلاب يصوُتو تامجرتلl مذه ققد نع امتيلوئسم Systems ارامستناه انالانهاني إنهاني للسابلة طربة متوقيا.